## **ОТПРАВКА SMS- С КОПИЕЙ ЧЕКА НА НОМЕР АБОНЕНТА.**

**ВАЖНО:** Данная операция возможна при активном состоянии услуги sms отправки в Договоре с оператором фискальных данных (ОФД) Оплата данной услуги определяется ценовой политикой отдельного ОФД.

Порядок работы: В режиме открытого чека (на дисплее 0.00) нажимаем клавишу «АН» На запрос «АБ НО» вводим номер клиента в формате (ХХХ)ХХХ-ХХ-ХХ Код оператора+номер,например 9275412200 и подтверждаем ввод нажатием «ОПЛ» Мигающая точка в разделителе разрядов на индикаторе предупреждает оператора о том,что номер абонента введен. Вызвать процедуру ввода номера можно также и в процессе регистрации товаров в любой момент до закрытия чека. По закрытию чека на ленте будет распечатан номер абонента для отправки sms-сообщения с копией чека, а сам номер также будет передан на сервер ОФД.

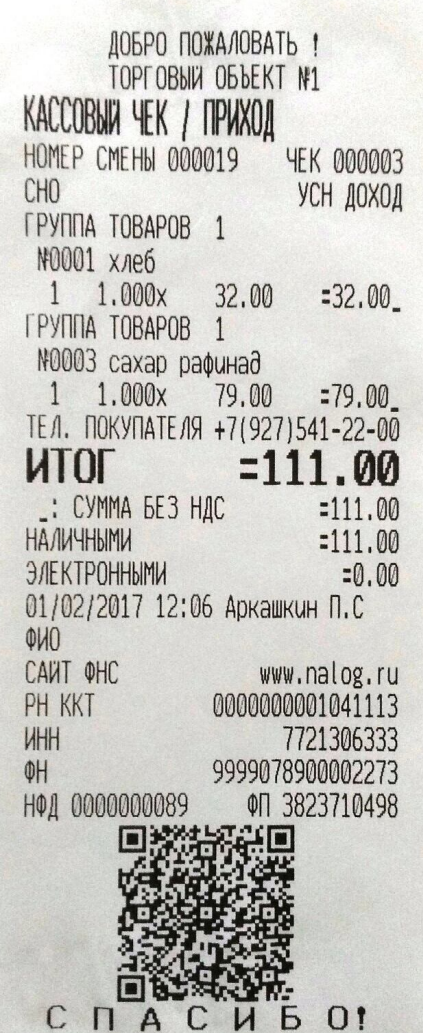